Manual de instalación

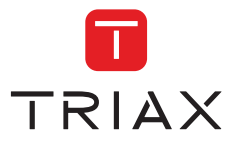

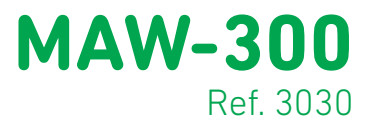

# Modulador HD

HDMI a DVB-T

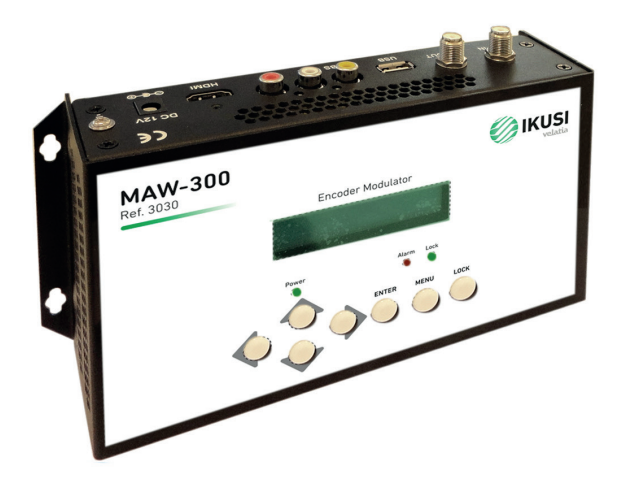

# Índice

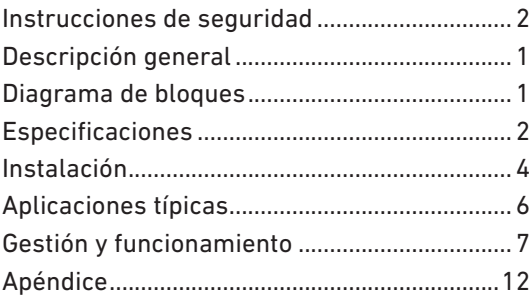

#### Instrucciones de seguridad

- No exponer el equipo a lluvia o polvo (o lo que pongas otras veces).
- El equipo se alimenta con una fuente externa, la fuente de alimentación no debe sobrepasar los 12 V.
- No conecte el equipo a la red si el cable está deteriorado.
- No conecte el equipo a la fuente hasta que los cables estén conectados debidamente.
- No instale el equipo en lugares cercanos a fuentes de calor o de alta humedad.
- No cubra el euqipo con elementos que obstaculicen la normal circulacion del aire.
- Si el equipo ha estado tiempo prolongado en condiciones de temperatura bajas, mantega, por lo menos 2 horas en el habitaculo antes de enchufarlo a la red.
- Instale el equipo en posicion vertical con los conectores en la parte de arriba.
- Si se necesita reemplazar partes del equipo, asegurese de que sean piezas originales.
- Personal no autorizado para manipular el equipo puede causar incendios, descargas electricas o otros peligros.

#### Descripción general

El modulador MAW-300 convierte una señal de entrada video/audio o HDMI en una señal digital DVB-T a la salida. El equipo integra un encoder MPEG-4 AVC/H.264 La señal de salida puede ser mezclada con otras señales de TV para aplicaciones de entretenimiento domésticas o cámaras de seguridad. Las fuentes de señal pueden ser: Reproductor Blu-ray, Receptor de satélite, cámaras de seguridad, DVD, etc. Las señal de salida DVB-T es compatible con los televisores o Set-top-box, DVB-T.

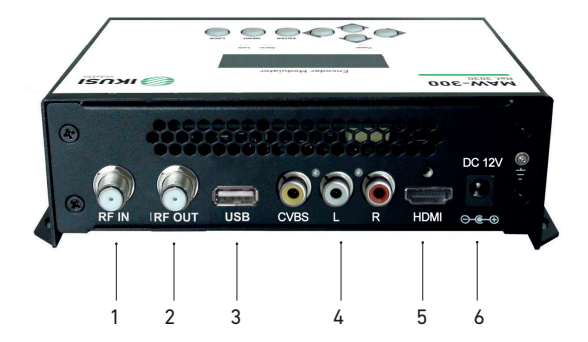

- 1. Entrada RF (10 dB de atenuación)
- 2. Salida RF para distribuir la señal modulada
- 3. USB para actualización del software
- 4. CVBS entrada de señal audio y vídeo
- 5. HDMI entrada de señal HD
- 6. DC 12V entrada alimentación y toma de tierra

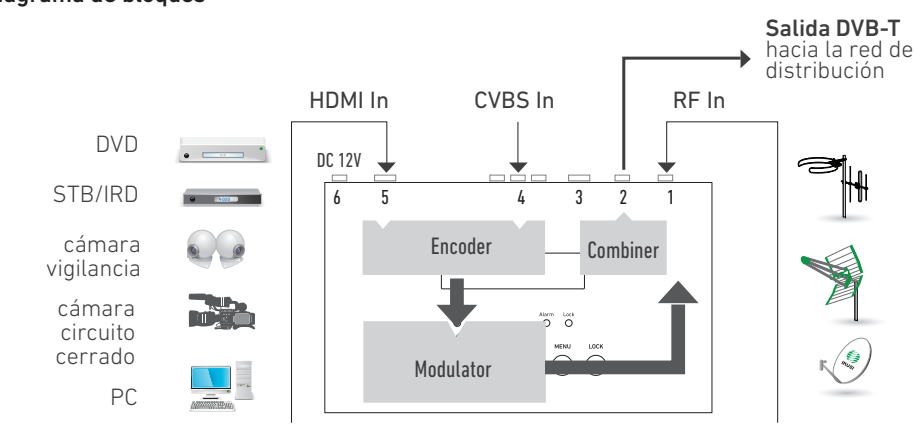

#### Diagrama de bloques

## Especificaciones

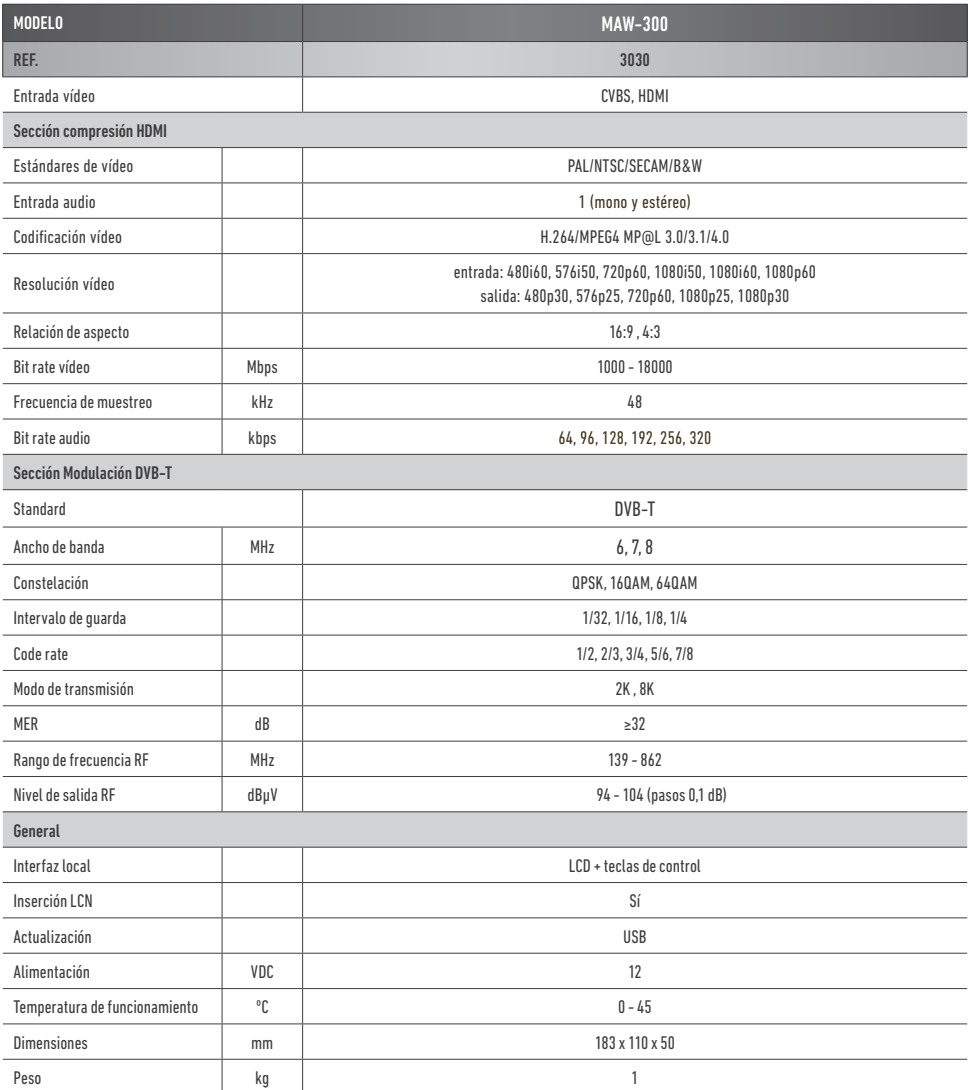

### Instalación

- 1. Sujete el equipo a la pared con los tacos y tirafondos suministrados.
- 2. Conecte los cables de entrada en los respectivos conectores. Las fuentes de señal pueden ser, Reproductor Blu-ray, Receptor de satélite, cámaras de seguridad, DVD, cámaras de vigilancia, DVD, Set-top-box, etc.
- 3. Conecte el cable de salida de RF al televisor o a la red domestica.
- 4. Si se dispone, conecte el cable coaxial a la entrada de RF.
- 5. Conecte el alimentador externo, primero la toma de tierra, luego el conector al equipo y finalmente el cable de red a la corriente.

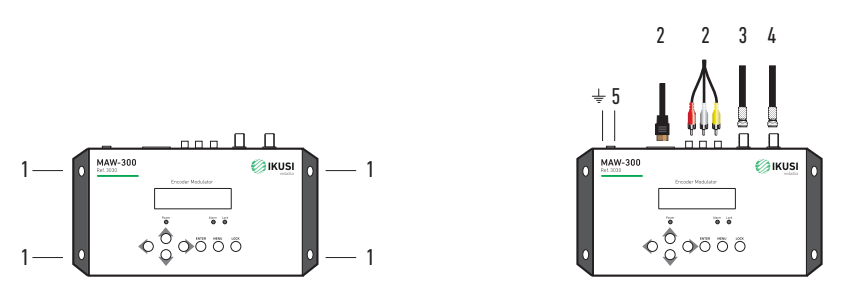

Instalación en cascada

Cada equipo es capaz de proporcionar un canal DVB-T, en el caso de ser necesarios en la instalación más de un canal DVB-T se pueden instalar varios equipos en cascada. Para una cascada de 2 o más equipos conecte la salida de RF de un equipo a la entrada de TV del siguiente.

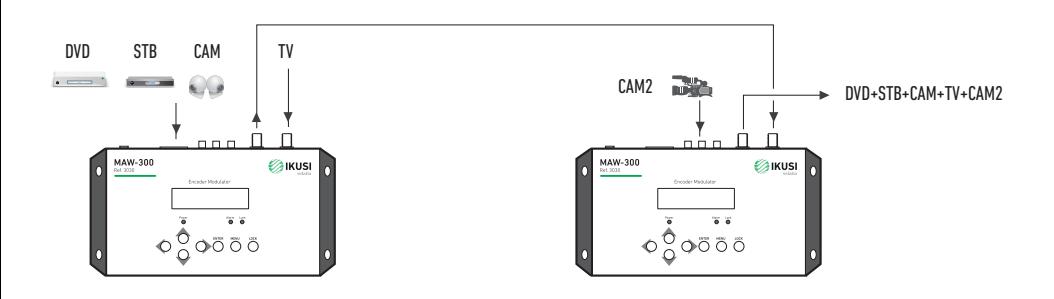

## Aplicaciones típicas

- Comunidades o residencial Información en el "Canal de la comunidad".
- Restaurantes (Información del menú del día).
- Hoteles (Información sobre los eventos).
- Hospitales (Información guías de salud).
- Espacios públicos (Noticias, información al usuario).
- Centros comerciales (Noticias, promoción de negocios, ofertas, etc.).
- Barcos (información del diario de a bordo, actividades, horarios).

¡Crea tu propio canal de información o noticias!

... para Áreas Públicas publicidad, información al usuario, noticias ...

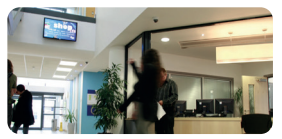

... para Centros comerciales nuevas colecciones, ofertas ...

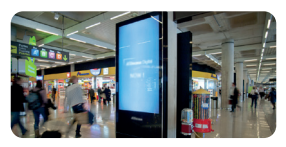

... para Comunidades de vecinos un canal de información en su TV

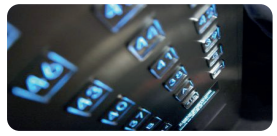

... para Restaurantes información de menús, ofertas especiales ...

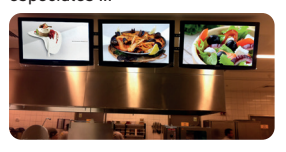

... para Hoteles salas de reuniones, exposiciones, mensajes ...

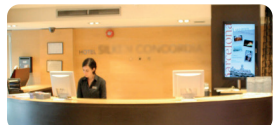

## Gestión y funcionamiento

El Modulador MAW-300 se ajusta y controla por medio del teclado y pantalla LCD.

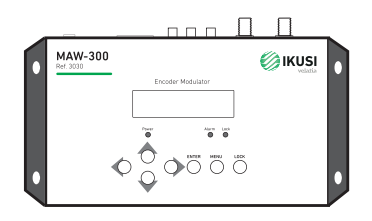

Pantalla LCD: Presenta el menú seleccionado.

LED. Indicaciones del estado de funcionamiento del equipo:

- Power verde encendido: indica que la fuente de alimentación está conectada.
- Alarm rojo: encendido cuando hay algún problema, por ejemplo, falta de señal a la entrada.
- Lock verde: encendido cuando la señal de entrada está sincronizada y apagado cuando la señal se pierde.

Teclas de cursor Izquierda/Derecha/Arriba/Abajo. Se usan para cambian el menú en pantalla, para navegar entre las diferentes opciones del menú y para seleccionar los diferentes parámetros de ajuste de programación.

Enter. Se usa para entrar en un submenú o guardar una nueva configuración. También se usa para configurar el valor de algunos parámetros, pulsando arriba / abajo cuando el "guion bajo" esté intermitente.

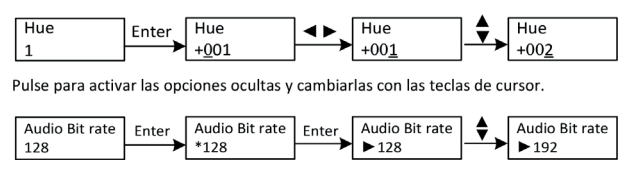

Menu. Pulse este botón para retroceder.

Lock. Bloquear la pantalla / cancelar el estado de bloqueo, y entrar en el menú principal después de la inicialización del dispositivo. Después de presionar la tecla de bloqueo, el sistema cuestionará a los usuarios para guardar el ajuste actual o no, el LCD mostrará el estado de configuración actual. Cuando la energía está conectada, el LCD comenzará a inicializar el programa. El menú de LCD:

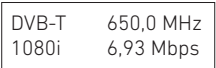

1. DVB-T: Estándar de modulación; 650,0 MHz: la frecuencia de salida actual; 1080i: resolución de vídeo de la fuente de señal; 6,93 Mbps: la tasa de bits de codificación actual.

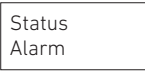

2. Alarm Status: Por ejemplo, si las señales pierden, dará alarma y tipo de error de visualización en este menú. Por ejemplo: Video Not Lock.

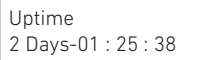

3. Uptime: Muestra la duración del funcionamiento desde el encendido.

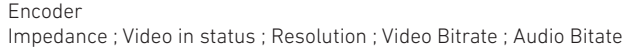

4. Parámetros del encoder: Permite al usuario introducir los elementos respectivamente para establecer los parámetros del encoder.

 $\Omega$ Interfaz: Para seleccionar el puerto de entrada (HDMI o CVBS). Video In Status: El usuario puede ver el estado del vídeo en este menú. Resolución: Resolución de la fuente de señal, sólo lectura. Velocidad de bits de vídeo: Ajuste en el rango de 1.000- 18.000 Mbps. Audio Bit rate: Seleccione la velocidad de bits de audio entre 64, 96, 128, 192, 256, 320kbps.

Stream

TSID ; ONID ; Network ID ; Network name ; Service name ; Provider name ; Program number ; NIT insert ; LCN Mode ; LCN ; PMT PID ; Video PID ; Audio PID

5. Stream: Permite al usuario ver o ajustar TSID (ID de la cadena de transporte), ONID (ID de red original), ID de red, Nombre de red, Número de programa, LCN (número de canal lógico) y etc.

NIT: (Tabla de información de red) La tabla NIT es una tabla muy importante para describir la red y TS. El usuario puede ingresar a los submenús mostrados y editar los valores o modos de selección.

Country Default ; Australia ; Europe ; New Zealand ; Russia

6. País: Permite al usuario elegir país. Hay cinco opciones predeterminadas: Australia, Europa, Nueva Zelanda, Russia. Si el usuario elige *Por Defecto*, los parámetros de modulación deben configurarse manualmente mediante una configuración avanzada. Si elige uno de los otros cuatro, el usuario no necesita establecer la frecuencia de RF, Ancho de Banda, Constelación, FEC, FFT, Intervalo de Guardia y Nivel de RF. Se configurarán automáticamente de acuerdo con el país y el canal.

Channel \*471,5 CH 21

7. Canal: Permite al usuario elegir el canal de salida.

Bit rate (act/max) 6,986M/31,668M

8. Bit rate: Permite al usuario leer la tasa de bits de modulación actual y la velocidad de bits máxima.

RF frequency 650.000 MHz

9. Frecuencia de RF: Ajústela en el rango de 142,5 MHz a 946 MHz. Póngalo en función de su situación regional o solicite sus servicios locales.

Bandwidth 650.000 MHz

10. Ancho de banda: Seleccionar entre 6M, 7M y 8M.

Constellation 64QAM

11. Constelación: El modulador DVB-T contiene 3 modos de constelación 64 QAM, QPSK y 16 QAM.

FEC 7/8

12. Forward Error Correction rate: Velocidad de corrección de errores. Contiene 1/2, 2/3, 3/4, 5/6 y 7/8.

FFT 2K 8K

13. FFT (modo de transmisión): seleccionable entre 2K y 8K.

Guard Interval 1/32

14. Intervalo de guardia: Seleccionable entre 1/32, 1/16, 1/8 y 1/4.

RF Level -10 dBm

#### 15. Nivel de RF: Ajustable en el rango de -14 ~ + 6dBm

NOTA: La combinación diferente de ancho de banda, constelación, intervalo de guardia y FEC (tasa de código) formará una tasa de código de salida diferente. Consulte la tabla de apéndices 2. Para garantizar la calidad de la imagen de salida, se requiere que la tasa de código de salida te sea superior a 22 MHz.

Save Config? Yes ▶ NO

#### 16. Guardar configuración: Sí/No para guardar los ajustes de la configuración.

Load Saved CFG? Yes NO

17. Cargar configuración guardada: Sí/No: carga la configuración guardada.

Reset all sets? Yes  $\blacktriangleright$  NO

18. Reset de fábrica: Sí/No carga la configuración predeterminada de fábrica.

LCD Time Out **▶ 30s** 

19. Tiempo de iluminació de la pantalla LCD: Un límite de tiempo en el que la pantalla LCD permanece iluminado. Seleccionar entre 5s, 1Os, 45s, 60s, 90s y 120s (segundos).

Set Password 000000

20. Contraseña: Permite al usuario establecer una contraseña de 6 dígitos para desbloquear el teclado.

Lock Keyboard Yes ▶ NO

21. Bloquear Teclado: Seleccionar Sí para bloquear el teclado. Es necesario introducir la contraseña para desbloquearlo. Esta operación es única, en caso de olvidar la contraseña, por favor, use el código universal OOOOOO.

0035564905656 70ec8f7b0000f

22. Identificador de producto: Permite al usuario ver el número de serie de este dispositivo. Es único y solo lectura.

Encoder Modulator Ver:1.01

23. Versión: Muestra el nombre del Modulador y la versión del software del equipo.

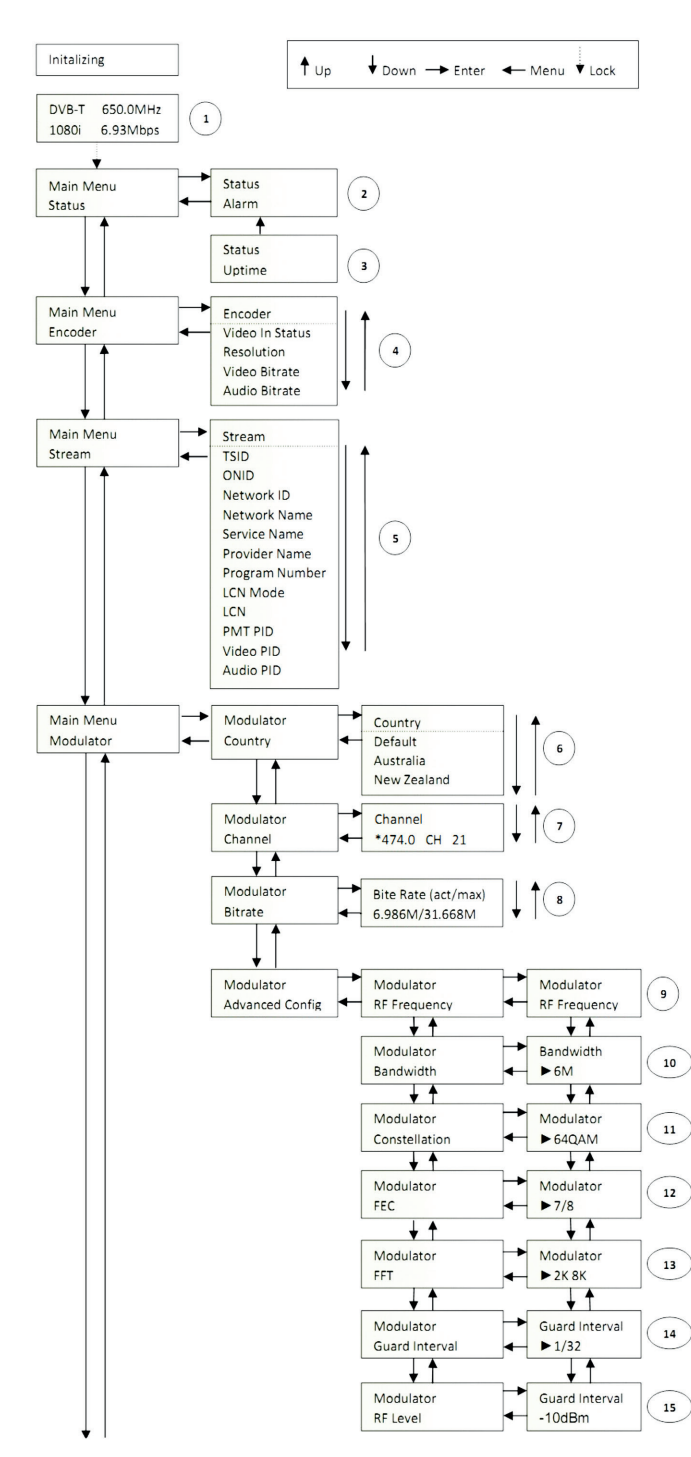

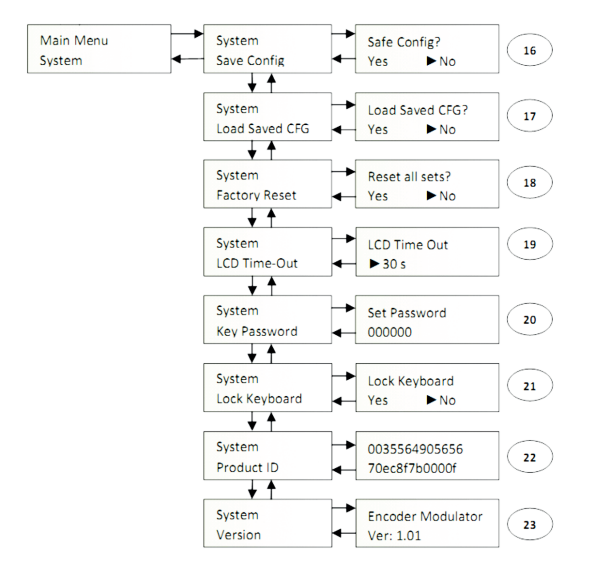

#### Anexo

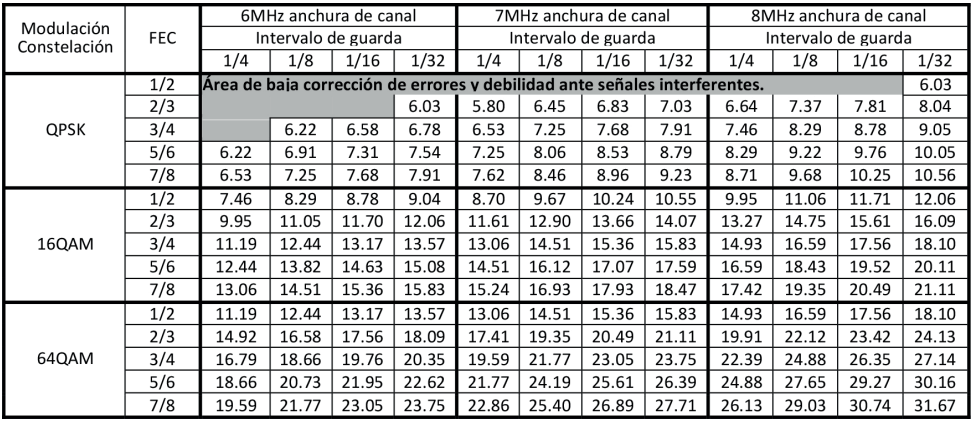